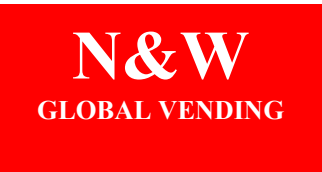

N & W Global Vending Ltd. PO Box 25 Dudley Street BILSTON West Midlands WV14 0LF

Tel: 01902 355000 Fax: 01902 402272

## **PROCEDURE FOR STATISTICS PRINTING BRIO & BRIO 250**

- **1. Connect printer to RS232 socket on control board.**
- **2. Turn on machine.**
- **3. Press program button on control board.** (Machine displays 'Complete Selection') **4. Press program button again.** (Machine displays 'Present Fault') **5. Press button 7.** (Machine displays 'Confirm?')
- **6. Turn on printer.**
- 

**7. Press button 2.** (Printing will now commence)

- **8. When printing has finished turn off the machine and the printer.**
- **9. Disconnect printer from control board.**

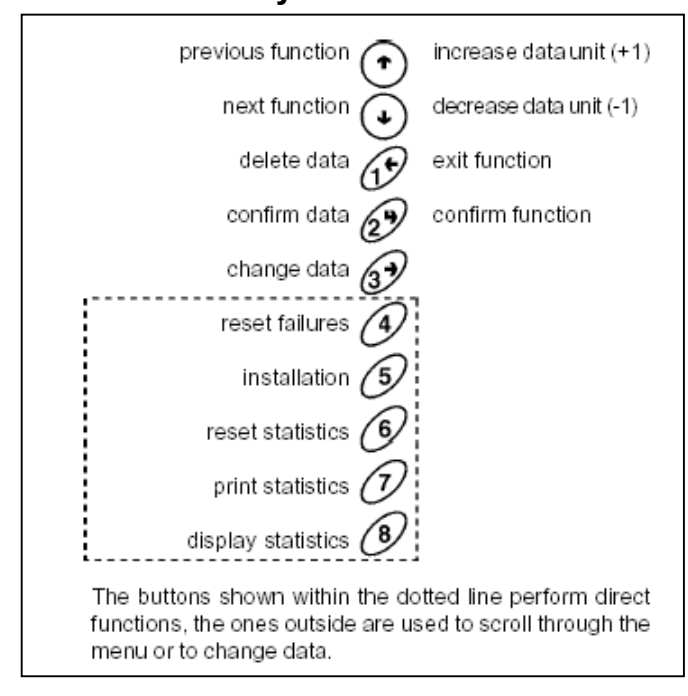

## **Layout of buttons**

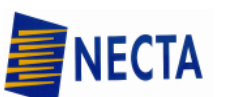

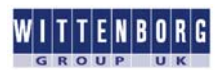